ARGONNE NATIONAL LABORATORY 9700 South Cass Avenue Argonne, IL 60439

ANL/MCS-TM-206

# Users Manual for doctext: Producing Documentation from C Source Code

by

William Gropp

Mathematics and Computer Science Division

Technical Memorandum No. 206

March 1995

This work was supported by the Mathematical, Information, and Computational Sciences Division subprogram of the Office of Computational and Technology Research, U.S. Department of Energy, under Contract W-31-109-Eng-38.

# Contents

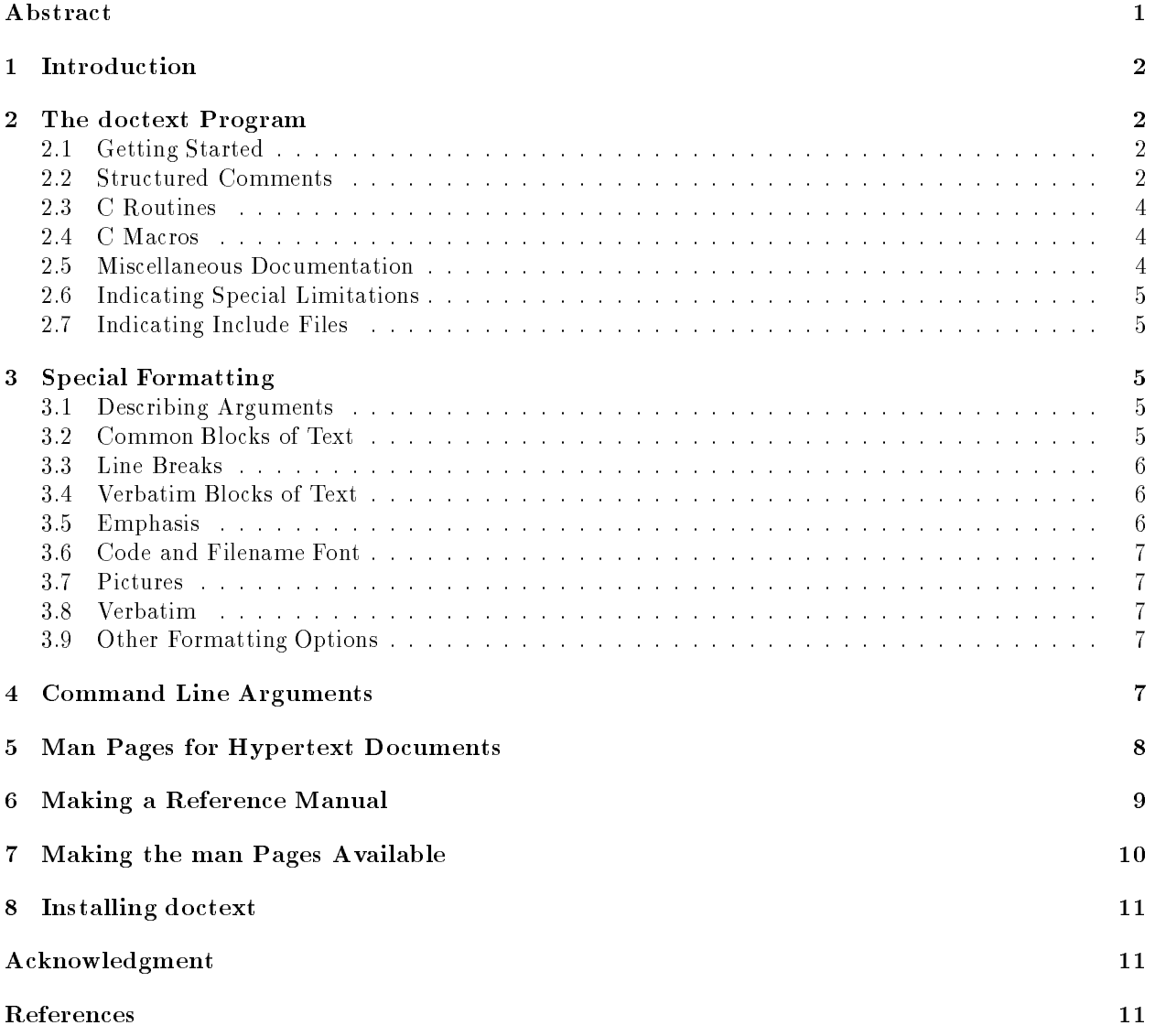

## Users Manual for doctext: Producing Documentation from C Source Code

by

### William Gropp

### Abstract

One of the major problems that software library writers face, particularly in <sup>a</sup> research environment, is the generation of documentation. Producing good, professional-quality documentation is tedious and time consuming. Often, and documentation is produced. For many users, much of the new of the new much for documentation may be satised by a brief description of the purpose and use of the routines and their arguments. Even for more complete, hand-generated documentation, this information provides <sup>a</sup> convenient starting point. We describe here a tool that may be used to generate documentation about programs written in the C language. It uses a structured comment convention that preserves the original C source code and does not require any additional les. The markup language is designed to be an almost invisible structured comment in the C source code, retaining readability in the original source. Documentation in a form suitable for the Unix man program (nro ), LaTeX, and the World Wide Web can be produced.

### Introduction  $\mathbf{1}$

The tools described in this report are intended to help you create simple man-page-style documentation quickly and easily. Specifically, the program doctext takes C programs and generates nroff (Unix man page format),  $\text{LaTeX [4]}$ , or HTML files. All of the information is embedded in structured comments, allowing the documentation to be maintained along with the code. The design of the special markup language commands emphasizes readability of the original source code (the structured comment). This approach differs from approaches such as web [3], where special processing must be applied to produce a readable version of the source code. Such approaches can do much more than doctext but are really aimed at documenting the source code of a program rather than the use of the program.

### $\overline{2}$ 2 The doctext Program

The doctext program reads C programs and generates documentation. Command-line options provide control over the output.

## 2.1 Getting Started

Using doctext is easy. For example, the command

doctext foo.c

will generate Unix man pages for all of the commented routines in the file 'foo.c'. But before this will do you any good, you will need to add some structured comments to your file.

#### 2.2 **Structured Comments**

The doctext program searches for C comments of the form  $\rightarrow c \ldots c^*$ , where c is a single character indicating the type of documentation. The available types are @ for routines, M for macros, and D for other miscellaneous documentation (such as introductions or descriptions of programs rather than routines). In all cases, the structured comment has this form:

```
/*@
    name - short description
    heading 1:
    heading 2:
    ...
@* /
```
 $\sim$   $\sim$ 

The structured comment for a routine must immediately precede the declaration of the routine (either K&R or ANSI-style prototypes). Figure 1 shows the structured comment and the routine being documented.

The man (nroff-style) output of this is shown in Figure 2, and the LaTeX output is shown in Figure 3.

The body of the structured comment follows simple rules. Any line that ends in a colon (:) generates a section title with the line as the title. In the example of Swap, the line Parameters: generates a section in the man page with title Parameters.

The first column within a structured comment has a special meaning. A period followed by a space indicates that the line begins the description of an argument (ended by another argument or a blank line). This line has a special format. The first space-separated token is taken as the argument. The next character should be a dash  $(-)$ . After the dash comes the text. The Swap example shows this for the arguments ptr1,ptr2. Other commands are described below in Section 3.

```
/*@
   Swap - Swaps two pointers
   Parameters:
. ptr1,ptr2 - Pointers to swap
@*/
void Swap( ptr1, ptr2 )
void **ptr1, **ptr2;
{
void *tmp = *ptr1;
*ptr1 = *ptr2;*ptr2 = tmp;}
```
Figure 1: C code for a Swap routine with doctext-style structured comment

Swap  $(3)$ 

**PETS**c

Swap  $(3)$ 

### **NAME**

Swap - Swaps two pointers

### **PARAMETERS**

 $ptr1$ . $ptr2$ - Pointers to swap

### **SYNOPSIS**

void Swap( ptrl, ptrl)<br>void \*\*ptrl, \*\*ptrl;

### LOCATIO N

swap.txt

Figure 2: Unix-style man page for the Swap routine

 $Swap$  – Swaps two pointers

## **Parameters**

ptr1,ptr2 Pointers to swap

### Synopsis

```
void Swap( ptr1, ptr2 )
void **ptr1, **ptr2;
```
### Location

`swap.txt'

Figure 3: LaTeX page for the Swap routine

## 2.3 C Routines

C routines are indicated by the structured comment  $/*@...$   $@*/$ . The doctext program provides a synopsis automatically by reading the declarations of the routine. Arguments are specied as described in Section 3.1 [Describing Arguments], page 5.

C macros are indicated by the structured comment /\*M ... M\*/. Unlike the case of C routines, macro definitions do not provide any information on the types of the arguments. Thus, the body of a structured comment for a C macro should include a synopsis section, containing a declaration of the macro as if it were a C routine. For example, if the Swap example were implemented as a macro, the structured comment for it would look like

```
/\times M\mathcal{L} / \mathcal{L} / \mathcal{L} / \mathcal{L}Swap - Swaps two pointers
    Parameters:
   . ptr1,ptr2 - Pointers to swap
    Synopsis:
    void Swap( ptr1, ptr2 )
    void **ptr1, **ptr2;
M*/
```
It is important that the word Synopsis be used; doctext and related programs (bfort and doc2lt) use this

#### Miscellaneous Documentation  $2.5$

In addition to routines, a library will often have a few additional manual pages, for example, an overview of the members of the library or instructions on installing or debugging the library. In order to allow the same tools to be used for all of the documentation, a comment of the form  $/*D \ldots D*/$  may appear anywhere and will generate a manual page.

#### 2.6 2.6 Indicating Special Limitations

Two modifiers to the structured comments indicate special behavior of the function. The modifiers must come after the character that indicates a routine, macro, or documentation. The modifier C indicates that this routine is available only in C (and not from Fortran). For example, the Swap program cannot be used in Fortran, so its structured comment should be

 $/*OC$  $\overline{\phantom{a}}$  .  $\cdots$  $@*/$  $\sim$   $\sim$ 

The modier X indicates that the routine requires the X11 Window System. This is intended primarily for the program bfort [1], which is used to generate Fortran interfaces for systems that do not have X11.

The modifiers C and X may be used together and may be specified in either order (i.e., CX or XC).

#### 2.7 Indicating Include Files

It is often very important to indicate what include files need to be used with a particular routine. This may be accomplished with a special structured comment of the form  $/*$ Iinclude-file-nameI\*/. For example, to indicate that the routine requires that '<sys/time.h>' has been included, use

```
#include <sys/time.h> /*I <sys/time.h> I*/
```
in the C file. A user-include can be specified as

```
#include "system/nreg.h" /*I "system/nreg.h" I*/
```
This approach of putting the structured include comment on the same line as the include of the file ensures that if the source file is changed by removing the include, the documentation will reflect that change. Includes are added to the synopsis of all routines in the file that contains the include comment.

# 3 Special Formatting

The structured comment format for doctext was designed to have a small impact on the appearance of the C source code. As such, it provides minimal formatting for the generated manual pages. Three important cases are provided: describing arguments, verbatim output, and common blocks of text. In addition, there are some additional formatting controls for things like emphasis (italics text) and fixed-width fonts. This section describes all of these in more detail.

## 3.1 Describing Arguments

Arguments to routines and command-line options for programs are described by using a period (.) in the first column, followed by one or more spaces. The name of the argument or command line variable is next; it must not contain any blanks (to put several arguments together, separate them with commas and no spaces, e.g.,  $ptr1,ptr2,$  not  $ptr1,ptr2)$ . Follow this with one or more spaces, then a dash  $(-)$ , optional spaces, and finally the text of the description. The description may use multiple lines. For example,

```
. a - Pointer to
     the data item
. i,j - Sizes of data item
```
## 3.2 Common Blocks of Text

In some cases, it is useful to repeat a body of text in many man pages. For example, there may be a common argument that has a lengthy description. A common block of text is defined with

 $/*N$  name /\*N name text  $N*/$ 

 $\cdot$ 

The *name* may be any blank-delimited string.

To insert this block of text into a man page, use the .N format command

```
/*@
     ...
.N name
     ...
@*/
```
The definition must precede all uses. Once defined, the definition is remembered; if multiple files are processed and the first file contains a definition of a named block, all subsequently processed files may refer to that named block. This feature allows different replacement texts for different situations. For example, the replacement text for a man page should contain the entire text, whereas the replacement text for a manual (LaTeX) may reference a common section.

Currently, a named block should not contain any formatting commands or section definitions. This

### 3.3 Line Breaks

A new line may be begun with the .n command at the beginning of a line. The rest of the line is read. For example, to provide a list of items, use

```
.n This is the first item
.n This is the second item
.n This is the third item
\cdotn
```
Note that a final line containing only .n is used to ensure that the next line of text begins on a new line rather than at the end of the third line.

#### **Verbatim Blocks of Text**  $3.4$

To display a block of text in a fixed-width font, use the .vb command to begin the block and .ve command to end the block. These commands, like the other dot commands, must begin in the first column. For example, to display two lines of shell commands, use this text in the structured comment:

```
.vb
  cd .
  echo "I'm here"
ve
```
### 3.5 Emphasis

To emphasize some text, include it between back quotes: 'this text is emphasized'. Emphasized text may appear in italics (this text is emphasized) or in bold face (this text is emphasized). (Whether italics or bold face is used depends on the implementation and the output format). This effect requires the use of the -quotefmt command-line option; if the option is not used, back quotes are intrepreted as a simple character.

#### Code and Filename Font 3.6

To display some text in a font appropriate for code and lenames, include it between single forward quotes: 'this text is code'. This will appear in a form such as this text is code. This effect requires the use of the -quotefmt command-line option.

This section described a proposed feature; comments are welcome.

In the HTML and LaTeX formats, pictures (postscript les) can be included by using the .p command:

.p filename

The file must be a postscript file. A caption for the picture can be included with the .cb and .ce command. This caption is not displayed in the Unix man-page document but does appear in the LaTeX and HTML versions. For example,

```
.p sample-out.ps
<sub>ch</sub></sub>
This image shows the output of the 'foo' command
Note particularly ...
```
(not yet implemented)

#### $3.8$ Verbatim

A dollar  $(\hat{\boldsymbol{\mathcal{S}}})$  in the first column indicates a verbatim line. In most situations, this can be used for forcing a line break at the end of the line. An example is

```
$ This is a test
$
. .
$
     Here is a sample command line
$
. .
$ And the start of the description about
  it.
```
This version of verbatim is deprecated and supported for backward compatibility.

#### **Other Formatting Options** 3.9

The program doctext is designed so that it is easy to add additional formatting commands of the form .command. Other commands beyond those described in this document may be added in the future, so you should not rely on any particular behavior of .character. If you need some particular formatting option, please send the suggestion to petsc-maint@mcs.anl.gov.

#### $\overline{4}$ Command Line Arguments

To use doctext, you need only to give it the name of the files to process:

doctext \*.[ch]

Command-line options to doctext allow you to change the details of how doctext generates output. A complete list of the command line options follows. Some of these will be used often (e.g., -ext and

-mpath); others are needed only in special cases (e.g., -outfile).

The choice of output format is selected with these switches:

-latex Generate LaTeX output rather than man (nroff) format files.

-html Generate  $HTML(WWW)$  output rather than man (nroff) format files.

If neither of these is used, the output is in man (nroff) format.

The following options control some aspects of the appearance and content of the generated page, as well as the name of the output file.

-mpath path Set the path where the man pages will be written.

- -ext n Set the extension (1-9,l, etc.). The default value is 3. This is the man page chapter and is used as the extension on the filename. For example, doctext creates the file 'Swap.3' for the Swap routine.
- -heading name Name for the heading (middle of top line). The default value is PETSc. This is used only for Unix man-page (nroff) format.
- -nolocation Suppress the generation of a line that indicates the source le that contained the structured
- -quotefmt Enable the use of single quotes and back quotes to use code and emphasis fonts.
- -I lename filename contains the public includes needed by these routines; it will automatically be added to the synopsis of the routines. The file should contain exactly the text to be added to the synopsis. For example, to specify that the include <stdio.h> be included, use a file with only the text #include

The following options control the generation of additional data about HTML-format output that may be used by other programs to automatically generate links to the files created by doctext.

- index filename Generate an index file appropriate for tohtml [2] (for generating WWW files). This appends to any existing file; make sure that you don't add duplicate entries.
- indexdir dirname Set the root directory for the index file entries. This allows you to specify an absolute URL for the generated files to be used in the generated index, for example,

-index foo.cit -indexdir "http:/www.mcs.anl.gov/home/gropp/man"

The following option controls the output filename and the list of files to process.

-outfile filename Put the man pages in the indicated file. Normally, a separate file is created for each routine. This may be appropriate for HTML output. The output filename is normally made up of the name of the routine, followed by the extension (-ext n) for nroff, .tex for LaTeX, or .html for HTML files.

After the command-line arguments come the names of the files from which documents are to be extracted.

#### $\overline{5}$ 5 Man Pages for Hypertext Documents

One of the most difficult tasks in creating extensive hypertext is generating the initial documents and providing an easy way to link to them. For the the hypertext to be useful, there must be an easy way to create links to the generated documents. This section describes how to do this. The information produced by doctext may be used by tohtml [2] to generate documents that have extensive cross-links to hypertext versions of their man pages.

To generate HTML man pages for a collection of source files in '/home/me/foo', do the following:

```
cdmkdir www
mkdir www/man3
cd foo
doctext -html -index ../foo.cit \
        -indexdir http://www.mcs.anl.gov/me/foo/www/man3 \
        -mpath ../www/man3 *.[ch]
cd ..
```
This puts the HTML files into the directory 'www/man3' and the index (in the correct format for the -mapman option of tohtml) into the file 'foo.cit'. The -indexdir option is used to specify the ultimate location for the files (in this case, the directory  $me/foo/www/man3$  at the Web site www.mcs.anl.gov). Once you are sure that the files are correct, you can move them into the Web area with

```
cp -r www /mcs/www/home/me
```
(assuming that `/mcs/www' corresponds to http://www.mcs.anl.gov in the -indexdir argument).

To generate an HTML listing of the routines, you can execute the following script, with, of course, the appropriate changes to the text:

```
#! /bin/sh
echo '<TITLE>Web pages for My Routines</TITLE>' >> www/index.html
echo '<H1>Web pages for My Routines</H1>' >> www/index.html
echo '<H2>My Routines</H2>' >> www/index.html
echo '<MENU>' >> www/index.html
ls -1 www/man3 | \ \ \ranglesed -e 's%^\(.*\).html$$%<LI><A HREF="man3/\1.html">\1</A>%g' \
        >> www/index.html
echo '</MENU>' >> www/index.html
```
This example may be found in the file 'mkhtml.sam' in the source directory for doctext.

If you have only a few routines to document, you can dispense with the second directory level above (the 'man3'). However, you might find it valuable to follow (at least loosely) the Unix man page format, with commands and installation instructions in `man1' and routines spread across `man2' through `man8'.

#### 6 6 Making a Reference Manual

With the  $-I$ atex option of doctext, it is easy to create a reference manual containing the manual pages produced by doctext. The style file refman.sty (in 'docs/refman.sty'; in either the PETSc or doctext distribution) provides the necessary LaTeX definitions. Below is an example skeleton for a reference manual:

```
\documentstyle[refman]{article}
```

```
... page size commands ...
\begin{document}
... title page commands ...
\pagenumbering{roman}
\tableofcontents
\clearpage
\pagenumbering{arabic}
\pagestyle{headings}
\section{Introduction}
... regular text ...
\section{My commands}
\input ref/ref1
... additional sections ...
\end{document}
\ddot{\phantom{a}}
```
To generate the LaTeX files for the individual man pages using doctext, you can use the following commands:

```
doctext -latex -mpath ref/ref1 *.c
```
followed by

```
cd ref
1s ref1 | sort | sed 's/\hat{\ }/\ input /g' > ref1.tex
```
If named replacement blocks of text (. N name) are used, it may be appropriate to use a different definition for the manual from that used for the man page. For example, if the file 'common.txt' contains

```
/*N defs
    Definitions are described in Section 2.
- \cdot
```
then changing the doctext command to

doctext -latex -mpath ref/ref1 common.txt \*.c

will cause each. N defs command to include the text "Definitions are described in Section 2."

### Making the man Pages Available  $\overline{7}$

In order to make the regular man pages available, a directory tree containing directories 'man', 'man/man1', etc. (for all of the man page extensions used) needs to be created. In addition, a \whatis" database should be built within the primary man directory so that man  $-k$  topic will find the command or routines with topic in their description. This is done with the program '/usr/etc/catman'. If this program is not available, the "whatis" database cannot be created. The following C-shell code will create the database:

```
unalias cd
if (-e /usr/etc/catman) then
    (cd man ; /usr/etc/catman -w -M . )
```
Some catman programs may behave erroneously; at least one system, instead of using the .SH NAME entry, looks for .SH NAME ... .SH. What this means is that if the first text after the routine's description is not a section title (i.e., a line ending with a colon), the catman program will generate an incorrect whatis database.

It is easy to provide an X11 interface to the man pages by using xman and the MANPATH variable. Here is a simple shell script that provides access to the man pages in `/home/me/man':

```
#! / bin / sh#! /bin/sh
MANPATH=/home/me/man
MANPATH=/home/me/man
export MANPATH
xman -notopbox -helpfile /home/me/man/me.help "$@" &
```
In order to get man and xman to display the correct names for the various sections (corresponding to the directories 'man/man1', 'man/man2', etc.), a file 'man/mandesc' is required. Here is the 'man/mandesc' for the PETSc package:

```
r(r)Introduction
1(1)Sparse Matrix Routines
2(2)Vector Routines
3(3)Simplified Solvers
4(4)Iterative Methods
5(5)High Level Communications
6(6)Low Level Communications
```

```
7(7)System Calls
8(8)Miscellaneous
9(9)Domains and Grids
b(b)BLAS
x(x)X Window System Tools
n(n)Nonlinear Solvers
no default sections
```
Finally, xman displays a help page when it starts. To change the file, use the -helpfile argument and provide a simple text le (not a man) page.

### 8 Installing doctext

The doctext program is part of the PETSc package of tools for scientic computing, but can be installed without installing all of PETSc. The program is available from 'info.mcs.anl.gov' in 'pub/petsc/textpgm.tar.Z'. Directories and files such as 'refman.sty' referred to in this manual are provided in this implementation and may be found in the installation.

Please send any comments to petsc-maint@mcs.anl.gov.

## Acknowledgment

The author thanks Lois Curfman McInnes and Barry Smith for their careful reading and vigorous use of the doctext manual and program and Ewing Lusk for valuable suggestions about additional functionality.

- [1] William Gropp. Users manual for bfort: Producing Fortran interfaces to C source code. Technical Report ANL/MCS-TM-208, Argonne National Laboratory, March 1995.
- [2] William Gropp. Users manual for tohtml: Producing true hypertext documents from LaTeX. Technical Report ANL/MCS-TM-207, Argonne National Laboratory, March 1995.
- [3] Donald E. Knuth. The web system of structured documentation. Technical Report 980, Computer Science Department, Stanford University, September 1983.
- [4] Leslie Lamport. LaTeX: A Document Preparation System. Addison-Wesley, 1986.